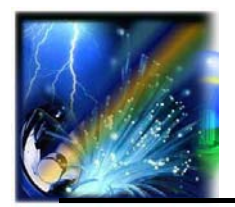

# **Application XIMtroller**

*Pilotage des Projecteurs Bluetooth par Smartphone*

#### **Introduction**

L'application XIMtroller fonctionne sur tous les appareils Apple iOS supportant le protocole Bluetooth 4.0, incluant Bluetooth Low Energy, également appelé Bluetooth LE, BLE ou Bluetooth Smart®. La liste des appareils et des systèmes d'exploitation IOS compatibles sont les suivants:

- iPhone 4S ou plus récent avec iOS 5.1 ou plus récent,
- iPod Touch 5ème génération ou plus récent avec iOS 6.0 ou plus récent,
- iPad 3 ou plus récent, iPad mini ou iPad Pro avec iOS 5.1 ou plus récent.

L'application XIMtroller est disponible gratuitement sur l'Apple App Store. Cette application permet le contrôle et la surveillance dynamique des projecteurs de lumière intégrant les modules intelligents Bluetooth. Il permet d'afficher la liste des projecteurs en fonctionnement avec leur nom, l'intensité du signal Bluetooth ainsi que l'intensité de l'éclairage, la température de fonctionnement et la durée d'utilisation depuis la mise en service. Il permet aussi de définir un ou plusieurs groupes de projecteurs en y associant un ou plusieurs noms personnalisés et d'en contrôler l'intensité lumineuse individuellement ou bien pour groupe. Associés à chacun des systèmes d'éclairage, l'utilisateur peut obtenir des données de base telles que la température de fonctionnement et le temps d'utilisation.

#### **Installation de l'application**

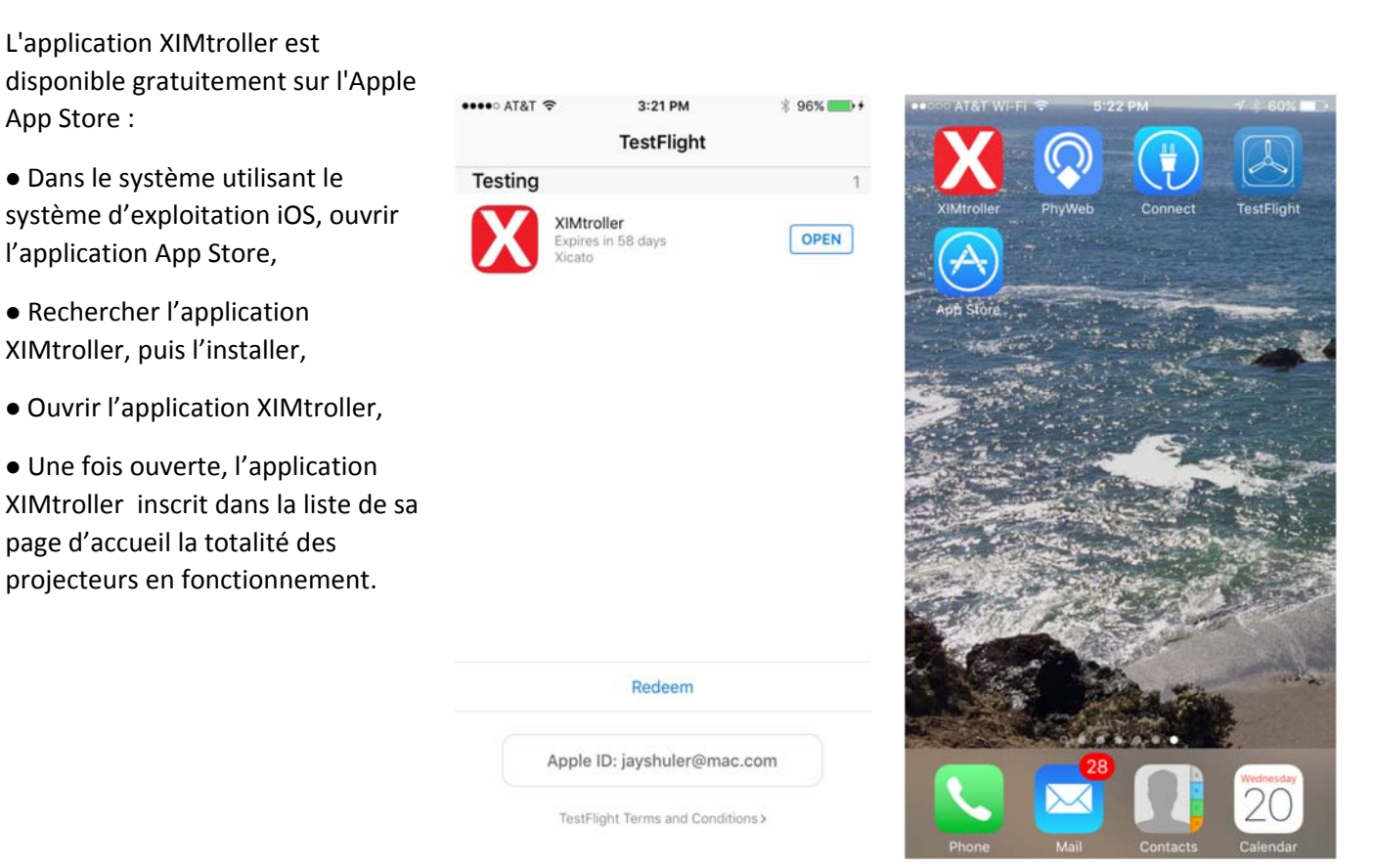

EUROSEP

**Instruments** 

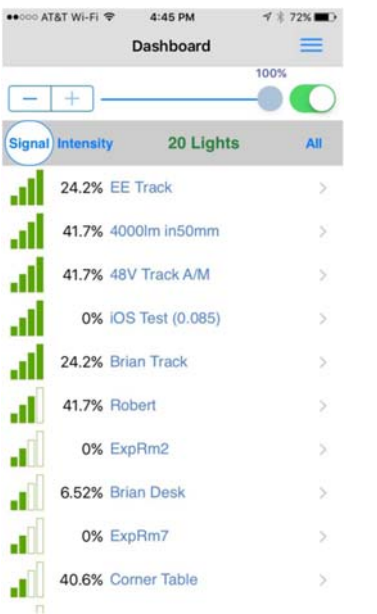

Lorsque l'application XIMtroller est ouverte, l'écran "*Dashboard*" apparaît. Il va alors s'afficher l'ensemble des projecteurs en fonctionnement. Le processus d'inscription peut prendre plusieurs secondes, selon le nombre de projecteurs en fonctionnement et l'intensité du signal Bluetooth. Dans la partie supérieure grisée, s'affiche le nom de l'écran et le bouton Paramètres "*Settings*" dont l'icône ressemble à trois barres horizontales.

En dessous, s'affiche à gauche un curseur avec ‐ / + "trim" et un interrupteur marche‐arrêt sur la droite. Par défaut, le curseur est réglé à 100%.

Vient en‐dessous, une barre d'en‐ tête de table en gris plus foncé. Les colonnes indiquent :

• "*Signal*", pour la force du signal Bluetooth,

• "*Intensity*", pour l'intensité lumineuse,

• "*## Lights*" qui indique le nombre de projecteurs détectés en fonctionnement,

• "*All*", montrant que le contrôleur est initialement configuré pour contrôler la totalité des projecteurs.

Vient ensuite, la liste des projecteurs avec, pour chacun d'entre eux, le "*Signal*" s'affichant en surbrillance vert.

L'application répertorie initialement un Iphone utilisant l'application les projecteurs dans l'ordre décroissant de puissance du signal Bluetooth, ce qui signifie que les unités les plus proches apparaissent en premier dans la liste.

Alternativement, il est possible de sélectionner "*Intensity*" ou "*## Lights*", la liste se réorganisera alors en fonction du choix. Une double pression sur la barre d'en tête réorganisera la liste d'ordre croissant à décroissant et vice‐versa.

Le curseur indique l'intensité lumineuse actuelle du ou des projecteurs sélectionnés. Lorsque "*All*" est affiché, déplacer le curseur ou inverser le commutateur affecte toutes les projecteurs en fonctionnement. La sélection d'un seul projecteur permet de contrôler que celui‐ci, et le mot "*All*" devient "*Deselect*" dans l'en‐tête de l'écran.

A noter que le nombre de barres matérialisant "*Signal*" varie dynamiquement en fonction de la réception du signal Bluetooth. Cependant, une fois la liste établie, l'ordre d'affichage des projecteurs ne varie pas même si l'intensité du signal Bluetooth venait à changer. Le curseur d'intensité lumineuse et la liste ne seront pas réorganisés.

Pour réorganiser cette liste et la mettre à jour en fonction de l'intensité du signal Bluetooth, il est nécessaire soit de tirer la liste vers le bas en touchant n'importe où en dessous de la ligne d'en‐tête de table et en faisant glisser le doigt vers le bas, soit de secouer l'iPhone. L'une de ces deux actions provoque le redémarrage de l'application, la réinitialisation de la détection des projecteurs et la régénération de la liste en fonction de l'intensité du signal Bluetooth.

Les noms des projecteurs sont codés en couleur :

• Les noms en bleu correspondent à des projecteurs dits publics (n'étant pas affectés à un réseau sécurisé et donc non protégés). Ils sont donc contrôlables par quiconque à partir

XIMtroller.

• Les noms en rouge sont des projecteurs dits hérités (utilisant une version logiciel non à jour), ils sont visibles, mais non contrôlables jusqu'à leur mise à jour.

• Les noms en noir sont des projecteurs (appartenant à un réseau sécurisé) et ne sont accessibles qu'aux utilisateurs munis de l'identifiant et du mot de passe préalablement entrés dans le menu "*Settings*" de l'Application XIMtroller.

• Les noms qui ont une puce (•) devant eux sont des projecteurs dits "non provisionnés", détectés mais non nommés ou configurés dans le menu "*Settings*". Leur nom correspond au numéro de série du module XIM.

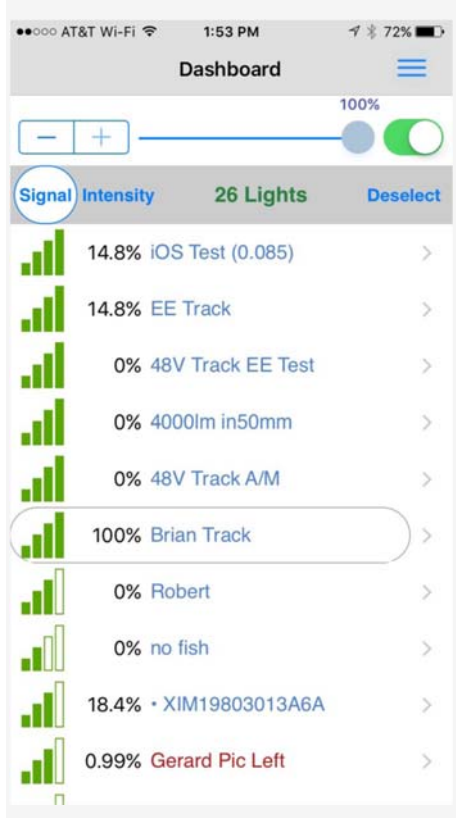

En ce qui concerne l'affichage, il est possible de se déplacer dans la liste des projecteurs en balayant verticalement l'écran avec le doigt ou bien en passant du "*Dashboard*" des projecteurs vers celui des capteurs par un balayement latéral.

#### **Paramètres "***Settings***"**

En haut à droite de l'écran, se trouve une icône matérialisée par trois barres horizontales. Par pression sur cet icône, les fonctions de réglage "*Settings*" apparaissent.

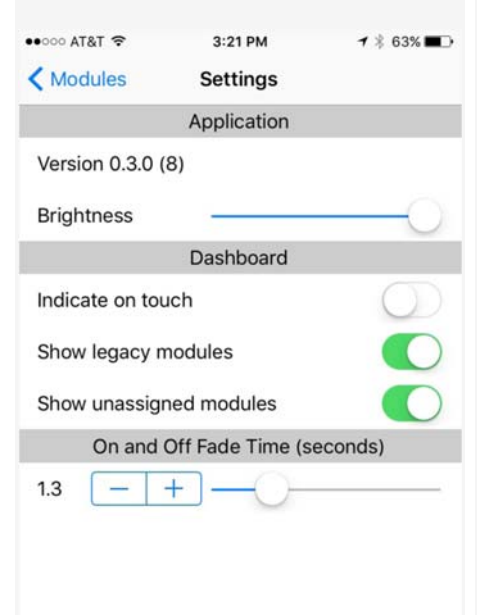

Dans cet écran, les paramètres suivants sont accessibles:

• Version installée du logiciel,

• Réglage de la luminosité et du contraste de l'écran,

• "*Indicate on touch*", permet l'identification du projecteur qui clignote 3 fois lorsqu'il est sélectionné dans la liste,

• "*Show legacy modules*" permet d'identifier (mais pas de contrôler) les projecteurs en version logiciel plus ancienne non supportée,

• "*Show unassignated modules*" permet d'identifier les projecteurs non encore nommés ou configurés dans l'écran "*Settings*", ces systèmes étant nommés par leur numéro de série et sont identifiables par une puce (•) devant leur nom ,

• Réglez le "*On / Off Fade Time*" définit la vitesse à laquelle les projecteurs s'allument et s'éteignent lors d'un passage d'un écran à un autre.

La durée du fondu peut être compris entre 0 et 30 secondes, et peut être réglé par :

 • Incréments de 0,1 seconde jusqu'à 5 secondes,

 • Incréments de 0,5 seconde de 5‐10 secondes,

 • Incréments de 1 seconde de 10 à 30 secondes.

Cette durée du fondu est indiquée à gauche du curseur et peut être ajustée soit avec le curseur, et réglée plus finement avec l'icône avec  $-$  /  $+$ 

Les paramètres ainsi définis s'appliquent à TOUS les projecteurs. Même si un seul projecteur a été sélectionné dans l'écran "*Dashboard*", le menu "*Settings*", définit les paramètres pour tous les systèmes

Pour revenir à l'écran précédent, sélectionner le texte en bleu à gauche dans le bandeau supérieur ou balayer l'écran horizontalement de gauche à droite.

## **Contrôle individuel des systèmes**

À partir de l'écran où sont listés les projecteurs, il est possible d'en sélectionner un seul individuel‐ lement par pression sur l'écran. Notez alors que "*All*" devient "*Deselect*" sur le côté droit du bandeau supérieur gris.

En basculant l'interrupteur On‐Off en haut à droite, le projecteur s'allume ou s'éteint. La durée du fondu est définie dans la page "*Settings*".

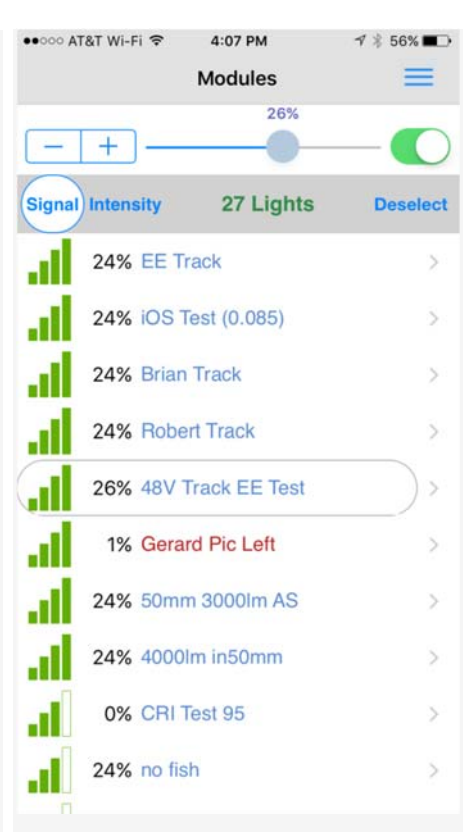

## **Affichage de l'état "***Status***"**

Depuis l'écran "*Dashboard*", par pression sur le nom d'un projecteur pendant une seconde ou par pression sur la flèche de droite, la page "*Status*" apparaît.

En haut à gauche s'affiche l'état du projecteur "*Status OK*".

En haut à droite, la fonction "*Indicate*" permet de faire clignoter le projecteur 3 fois afin de le localiser plus facilement.

Puis en dessous, le curseur permet d'ajuster le niveau de l'intensité lumineuse. L'interrupteur ‐ / + permet d'allumer ou d'éteindre ce même projecteur

L'affichage dynamique montre ensuite les valeurs suivantes en temps réel :

• L'intensité du signal Bluetooth,

• L'intensité lumineuse en % par incrément de 0,1%,

• La puissance d'entrée en Watts par incrément de 0,1 W,

• La tension d'entrée en Volt par incrément de 0,1V, ces différentes valeurs permettent de confirmer le bon fonctionnement de l'alimentation (informations complémentaires disponibles dans le manuel d'instruction du projecteur).

• La température de la LED en degrés Celsius permet de contrôler la température de fonctionnement pour une optimisation de la durée de vie du projecteur. Une régulation en température est intégrée à la LED agissant sur l'intensité lumineuse si la température vient à dépasser 90°C, seuil au‐delà duquel la durée de vie de l'ensemble pourrait être impactée.

• Le nombre total d'heures de fonctionnement à une intensité lumineuse > 0%. Ce nombre d'heures ne comptabilise pas le temps durant lequel le projecteur est sous tension à une intensité lumineuse de 0% ou bien en mode "*Off* ". Ce nombre d'heures est celui pris en compte pour l'application de la garantie.

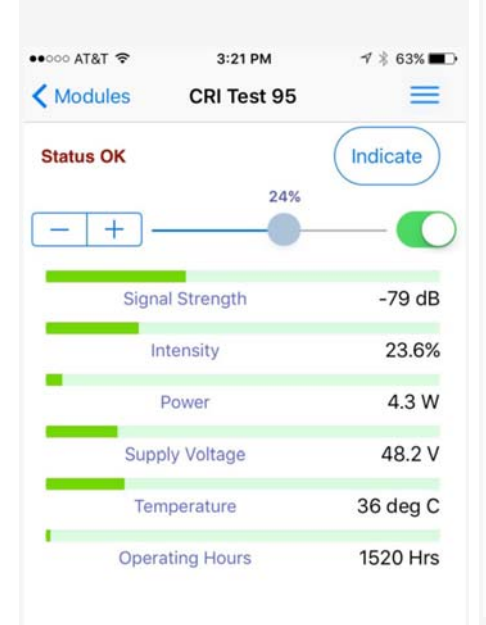

More Information

## **Informations sur la configuration**

À partir de l'écran décrivant l'état de chaque projecteur individuellement, il est possible, en pressant la fonction "*More Information* " située tout en bas, d'afficher des informations complémentaires statiques telles que :

- Le nom du projecteur,
- Son adresse réseau,
- La révision du logiciel Bluetooth,
- La révision du matériel,
- La révision du logiciel du projecteur,

#### • Les numéros du groupe dans lequel le projecteur est inscrit.

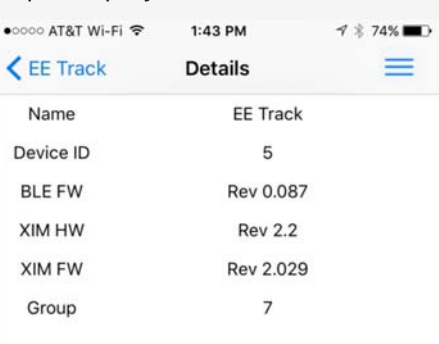

## Ces différentes informations sont utiles pour le diagnostic et le support technique. Cet écran est aussi configurable par les OEM afin de faire apparaître le nom de leur société et la référence produit.

Pour retourner à la page précédente, presser le nom du projecteur en bleu en haut à gauche de l'écran.

## **Affichage des groupes**

Depuis l'écran "*Dashboard*", presser "*All*" pour obtenir la liste complète des groupes avec le nombre de projecteurs appartenant à chacun d'entre eux.

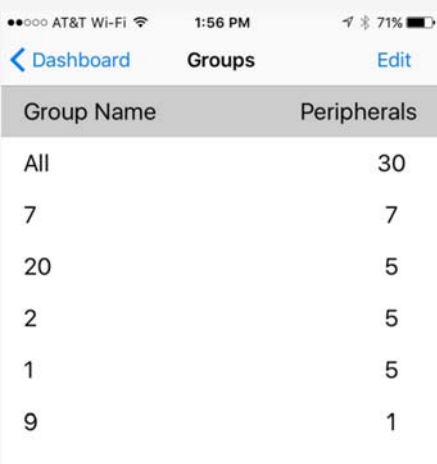

## **Affichage des membres d'un groupe**

La sélection d'un groupe fait apparaître un écran similaire au "*Dashboard*" et permet d'afficher la liste des différents projecteurs appartenant à ce groupe et d'en contrôler le fonctionnement. Pour revenir à l'écran "*Groups*", presser le nombre situé dans l'entête de la liste.

## **Attribution d'un nom à un groupe**

Les groupes de projecteurs sont nommés par un chiffre et non par un nom.

Cependant, les utilisateurs peuvent définir un nom pour chaque groupe s'il le désire à l'aide d'un clavier virtuel. Ce nom sera alors mémorisé dans l'application XIMtroller mais ne sera pas mémorisé dans le projecteur.

Les spécifications sont sujettes à changement sans préavis. Copyright@ Mars 2018 par **EUROSEP** Instruments - PRSPxx.D1.1F

## EUROSEP Instruments